# BDS 275/BDS 277/BDS 575/BDS 577

Récepteur Blu-ray Disc

Guide de démarrage rapide

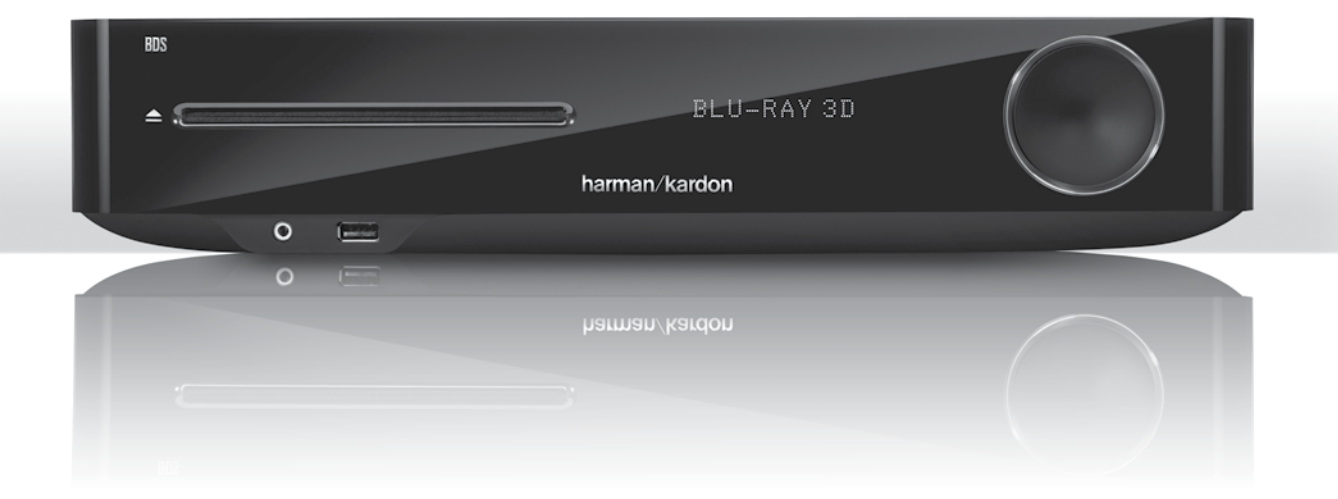

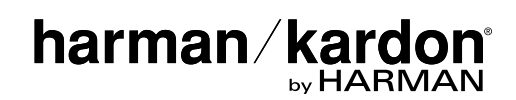

### **Nous vous remercions d'avoir porté votre choix sur un produit Harman Kardon®!**

BDS

Ce guide de démarrage rapide contient toutes les informations dont vous avez besoin pour raccorder et configurer votre nouveau récepteur BDS Blu-ray Disc™.

Pour préserver les ressources naturelles, votre récepteur BDS n'est pas accompagné d'un mode d'emploi imprimé. Pour consulter le mode d'emploi, qui contient des informations complètes sur l'utilisation des fonctions de votre nouveau récepteur Blu-ray Disc, visitez notre site Web. Accédez au site www.harmankardon.com, puis téléchargez le *Mode d*'*emploi du récepteur BDS Blu-ray Disc*.

Votre récepteur BDS est compatible avec les informations sur la gestion des zones encodées sur la plupart des disques Blu-ray et des DVD. Votre récepteur reproduit uniquement les disques contenant le code régional correspondant au pays dans lequel il a été livré et dans lequel il va être vendu :

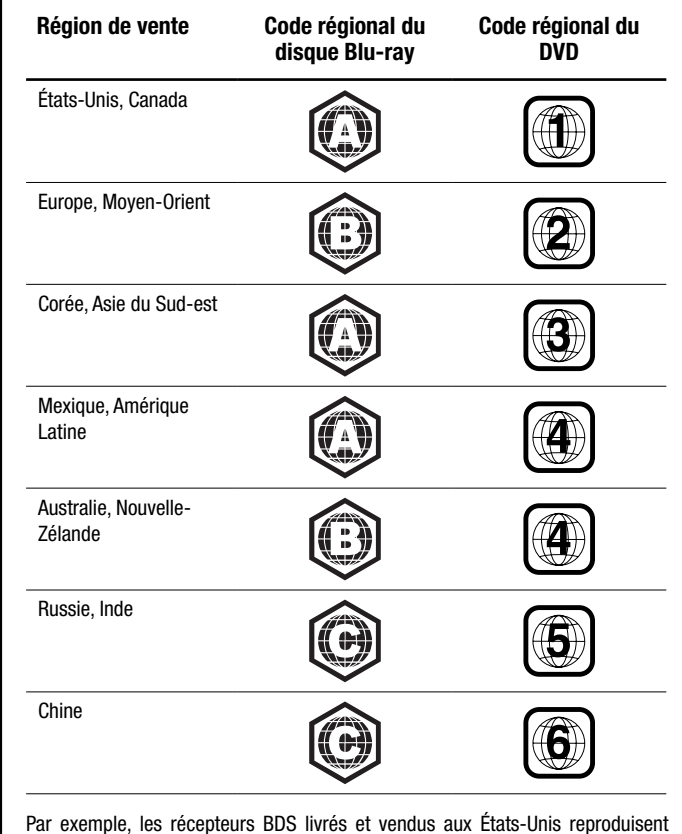

uniquement les disques Blu-ray et les disques DVD portant le code régional 1.

## **Raccordements**

**Raccordement des enceintes**

**MISE EN GARDE : avant toute connexion au récepteur BDS, veillez à ce que le câble d'alimentation du récepteur soit débranché du récepteur et de la prise secteur. Procéder aux raccordements des enceintes sur un récepteur branché et sous tension pourrait endommager vos enceintes.**

Votre récepteur BDS est livré avec des connecteurs d'enceinte banane dont les couleurs correspondent à celles des bornes d'enceinte du récepteur BDS :

#### **BDS 275/BDS 277**

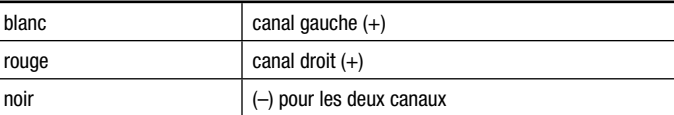

#### **BDS 575/BDS 577**

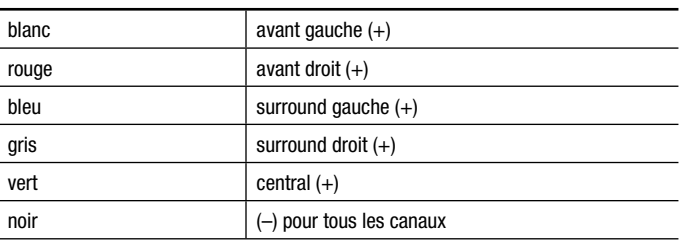

Sur la plupart des enceintes, le rouge représente la borne (+) et le noir la borne (–). Veillez à effectuer les mêmes raccordements sur chaque enceinte en reliant la borne (+) de l'enceinte à la borne (+) du récepteur et la borne (–) de l'enceinte à la borne (–) du récepteur. Tout raccordement incorrect sur une ou plusieurs enceintes risque de minimiser la puissance sonore, d'entraver la restitution des graves et de générer une image stéréo scénique de mauvaise qualité.

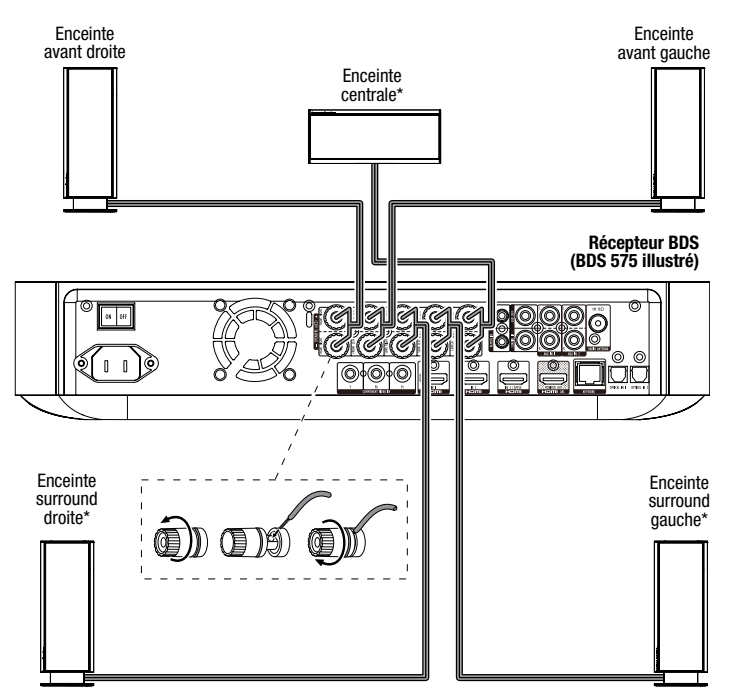

\* Utilisée uniquement avec le récepteur BDS 575/BDS 577

**IMPORTANT : veillez à ce que les fils nus (+) et (–) ne se touchent pas ou n'entrent pas en contact avec des objets métalliques sur le panneau arrière du récepteur BDS, car cela risquerait de provoquer un court-circuit pouvant endommager le récepteur BDS.**

#### **Raccordement du caisson de graves**

BDS

**IMPORTANT : ne branchez pas encore le câble d'alimentation du caisson de graves à la prise secteur.**

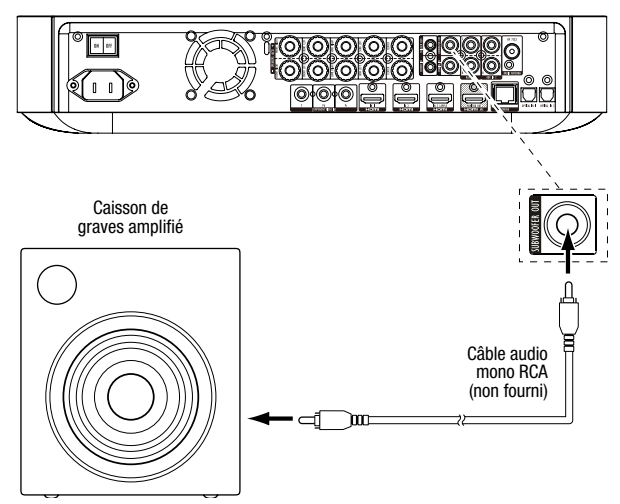

**Raccordement de l'antenne radio**

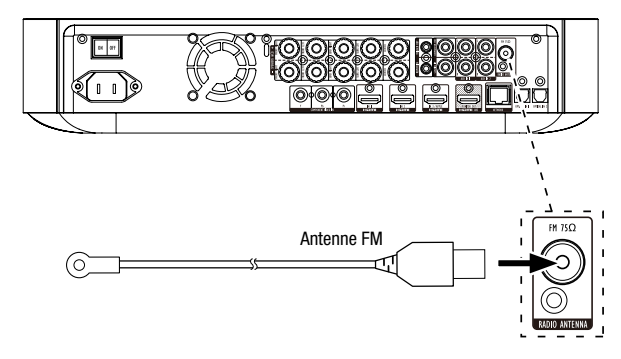

**Raccordement d'un écran de télévision ou d'un écran vidéo**

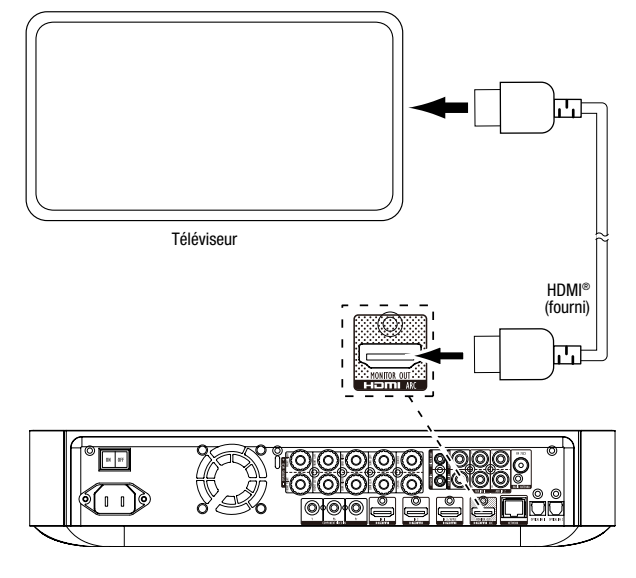

**REMARQUE :** si votre téléviseur prend en charge le canal de retour audio HDMI et si vous accédez aux chaînes TV numériques via le syntoniseur intégré à votre téléviseur, ou si vous avez raccordé d'autres sources directement à votre téléviseur, vous pouvez diffuser le son de ces sources sur le récepteur BDS via le canal de retour audio du connecteur de sortie moniteur HDMI sans qu'il soit nécessaire d'effectuer d'autres raccordements au récepteur.

#### **Raccordement à votre réseau domestique câblé**

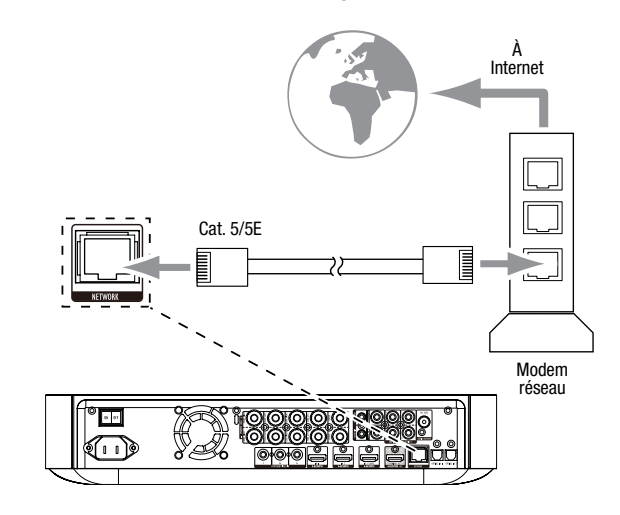

**Raccordement de votre périphérique source HDMI®**

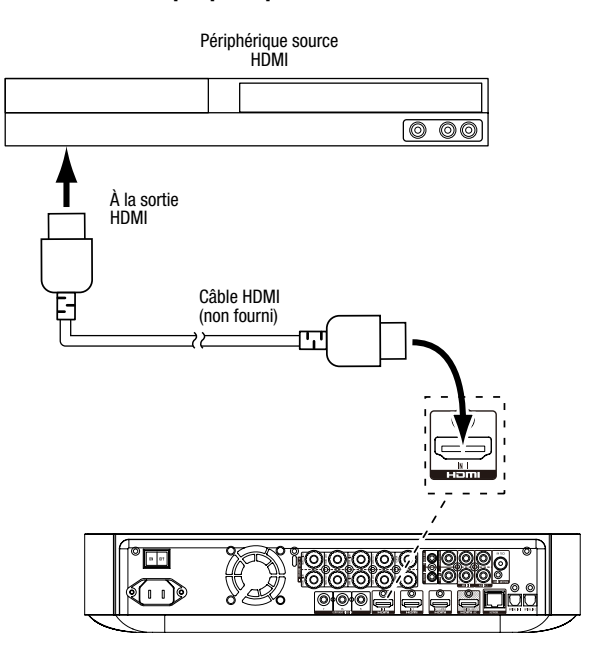

## BDS

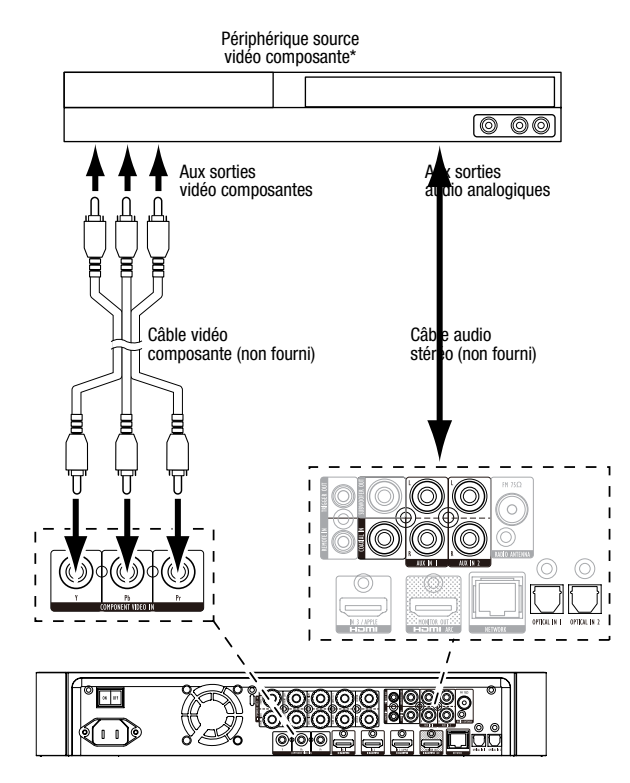

#### **Raccordement de votre périphérique source vidéo composante**

#### **Raccordement de votre périphérique source audio optique numérique**

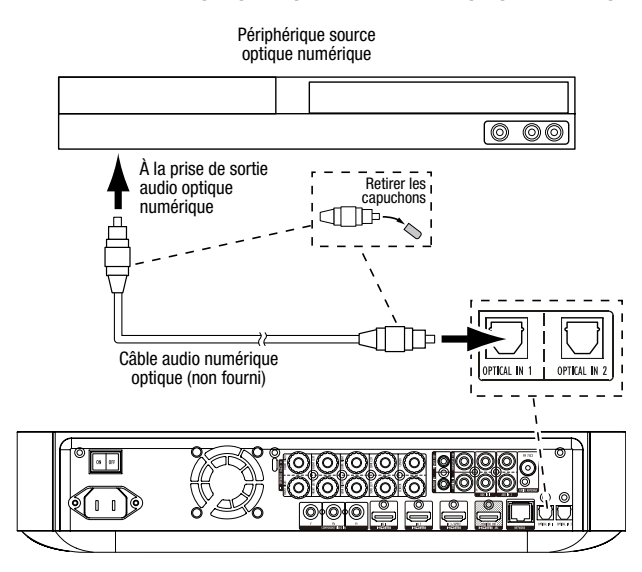

#### **Raccordement de votre périphérique source audio coaxial numérique**

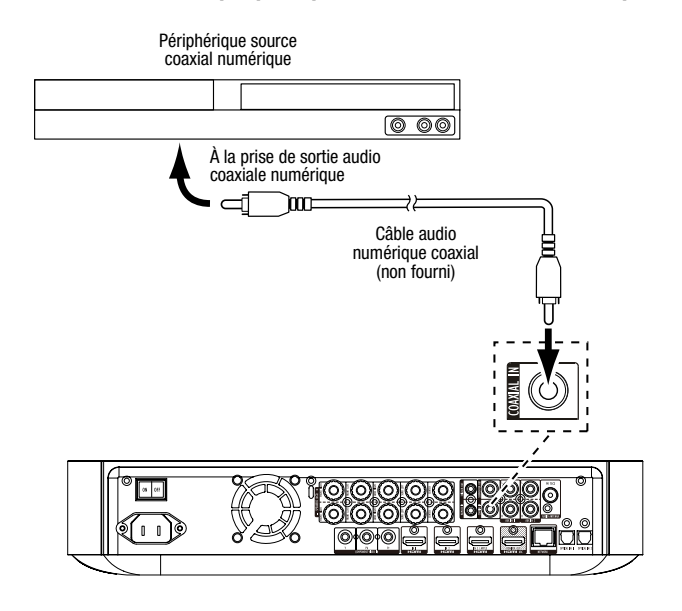

**Raccordement de votre périphérique source audio analogique**

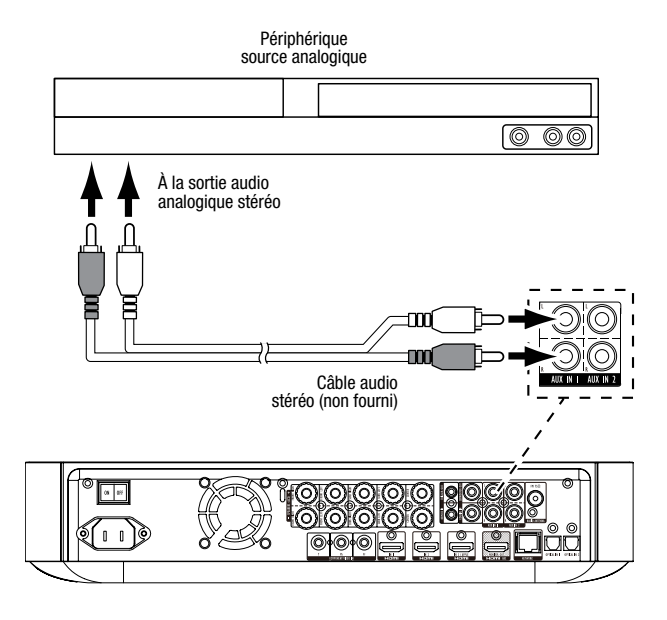

## **Branchement au secteur**

BDS

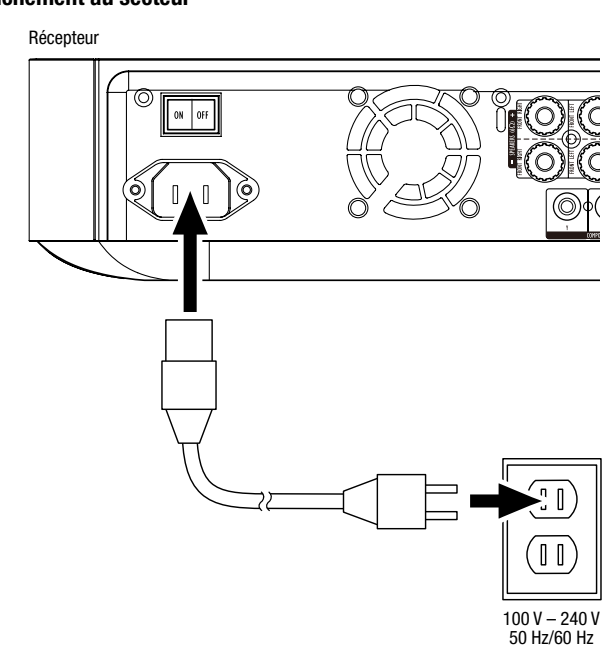

## **Configuration du récepteur**

#### **Insertion des piles dans la télécommande**

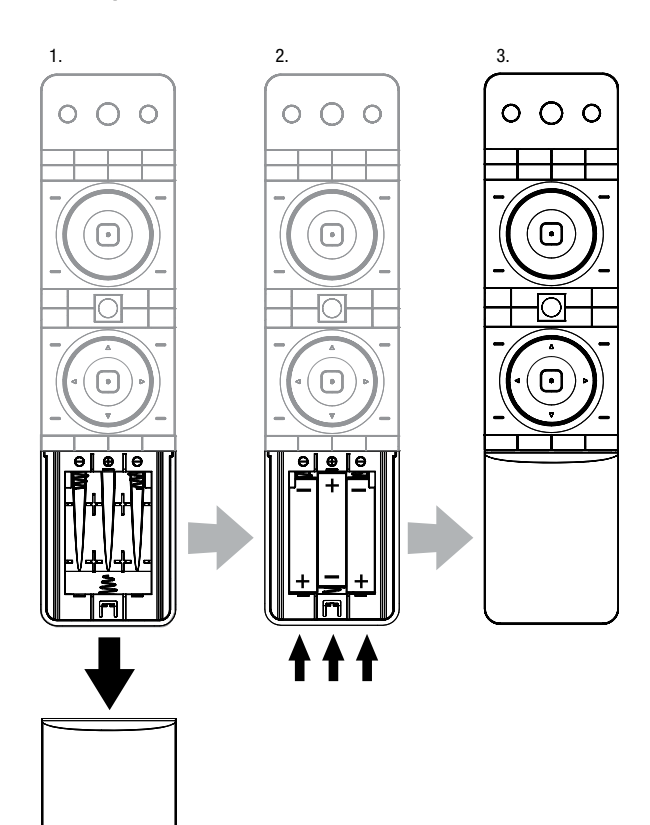

#### **Mise sous tension du récepteur**

Placez l'interrupteur d'alimentation principal du récepteur en position « ON ».

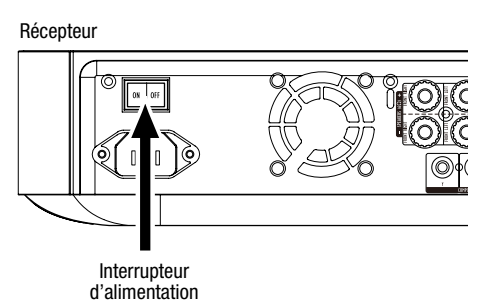

Pour configurer votre récepteur BDS, il est nécessaire d'utiliser la télécommande afin de parcourir les menus affichés et d'effectuer des sélections.

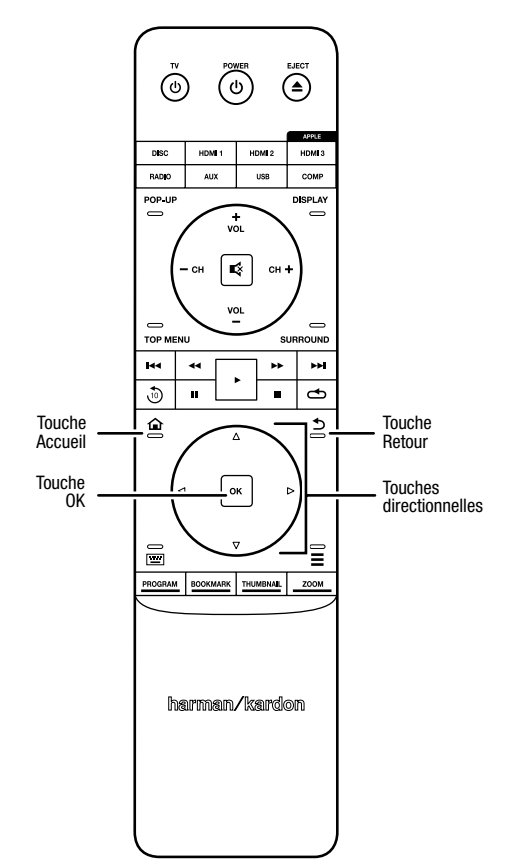

- • Utilisez les touches directionnelles haut et bas pour parcourir les menus. Un cadre apparaît autour des options mises en surbrillance.
- • Pour sélectionner une option mise en surbrillance, appuyez sur la touche OK. L'interface de l'option sélectionnée s'affiche.
- • Pour revenir à l'écran précédent, appuyez sur la touche Retour.

## **Réglages initiaux**

La première fois que vous mettez sous tension votre réception BDS, les écrans du menu Initial Setup (Réglages initiaux) s'affichent. Le premier écran permet de définir la langue d'affichage du récepteur BDS.

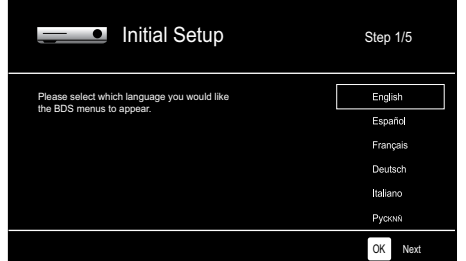

Appuyez sur la touche OK pour afficher l'écran d'introduction des réglages initiaux.

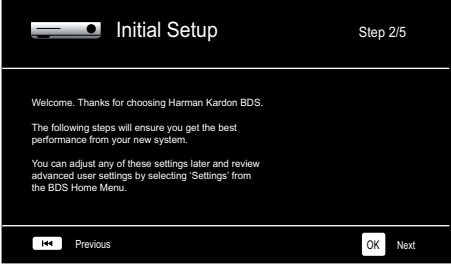

Appuyez sur la touche OK pour afficher l'écran de réglage de la résolution.

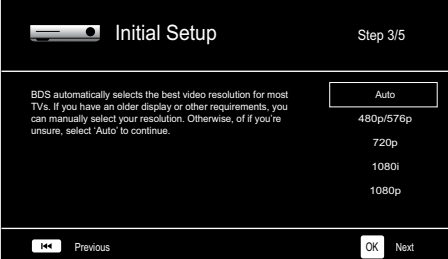

Après avoir sélectionné la résolution de votre téléviseur, appuyez sur la touche OK pour afficher l'écran de réglage du rapport de format.

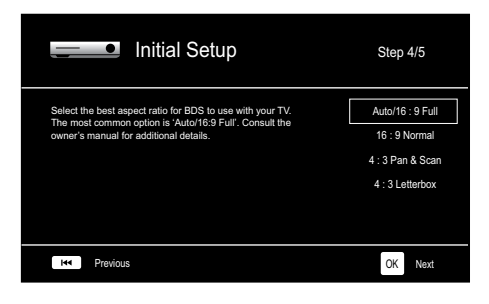

Après avoir sélectionné le rapport de format le mieux adapté à votre écran de télévision, appuyez sur la touche OK pour afficher l'écran de sélection des enceintes.

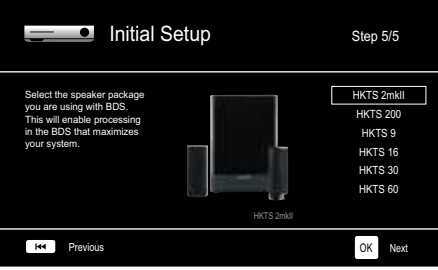

Ce réglage active une fonction au sein du récepteur BDS permettant de maximiser les performances audio de votre système. Si vous utilisez des enceintes Harman Kardon avec votre récepteur BDS, sélectionnez le numéro de modèle dans la liste. Si vous n'utilisez pas d'enceintes Harman Kardon, sélectionnez « Other » (Autres).

Appuyez sur la touche OK pour enregistrer vos réglages, puis appuyez à nouveau sur cette touche pour quitter les écrans du menu Initial Setup (Réglages initiaux).

## **Configuration du récepteur pour vos enceintes**

Avant d'utiliser votre récepteur BDS, vous devez le configurer pour qu'il fonctionne avec votre système d'enceintes. Le système EZSet/EQ™ du récepteur BDS fait appel au microphone EzSet/EQ fourni pour effectuer automatiquement cette procédure importante. Avant de commencer, assurez-vous d'avoir correctement raccordé vos enceintes au récepteur BDS. **IMPORTANT : appuyez sur la touche de l'entrée Disc (Disque) de la télécommande avant d'effectuer la procédure EZ Set/EQ. La procédure EZ Set/EQ est disponible uniquement lors de la sélection de l'entrée Disque.**

1. Branchez le microphone EzSet/EQ fourni dans le connecteur pour casque du récepteur BDS.

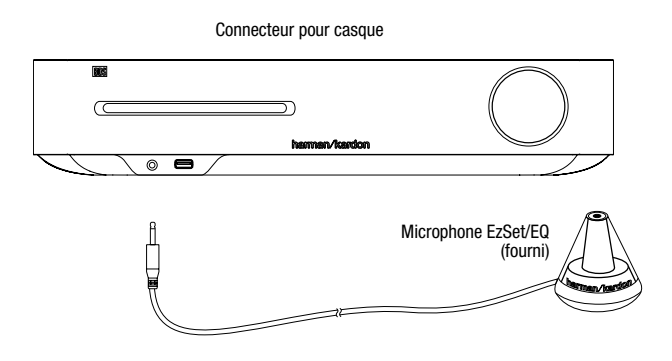

- 2. Placez le microphone à hauteur de l'oreille par rapport à votre position d'écoute habituelle.
- 3. Appuyez sur la touche Accueil de la télécommande. L'écran Home Menu (Menu d'accueil) du récepteur s'affiche sur le téléviseur.

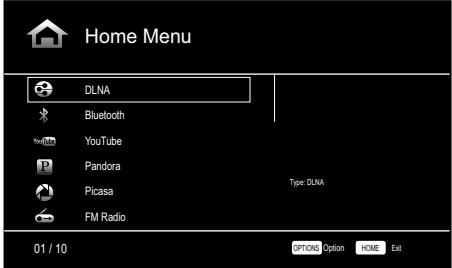

4. Utilisez les touches directionnelles et la touche OK pour mettre en surbrillance et sélectionner Settings (Paramètres). Le menu System Settings (Paramètres système) s'affiche.

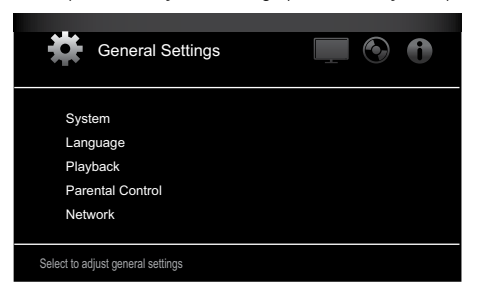

5. Appuyez sur la touche directionnelle droite pour sélectionner Audio Settings (Paramètres audio), puis utilisez la touche directionnelle bas pour sélectionner Speaker Settings (Paramètres des enceintes). L'écran Speaker Settings (Paramètres des enceintes) s'affiche.

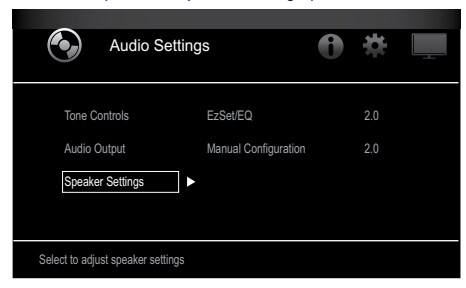

6. Appuyez sur la touche directionnelle droite pour sélectionner EzSet/EQ, puis utilisez les touches directionnelles pour sélectionner la configuration de votre système d'enceintes.

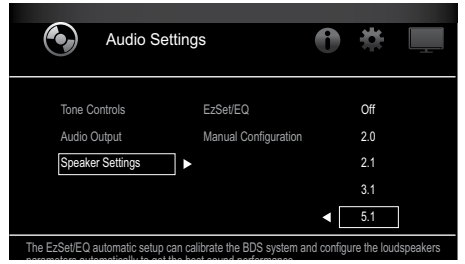

7. Appuyez sur la touche OK, puis appuyez à nouveau dessus pour sélectionner Continue (Continuer) dans la boîte de dialogue EzSet/EQ (Automatic Setup) (EzSet/EQ (Configuration automatique)) qui s'affiche.

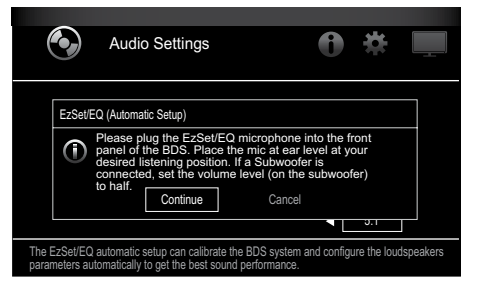

8. Observez le silence le plus total pendant l'essai acoustique via les enceintes. Lors de l'essai acoustique, l'interface indique l'enceinte testée.

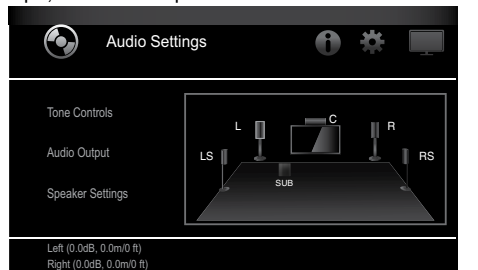

9. Au terme de la procédure de test, le message « Testing...» (« Test en cours ») disparaît et est remplacé par le message « All test done! »

10. Appuyez sur la touche Retour pour quitter la procédure de test EzSet/EQ.

**REMARQUE :** si l'essai échoue, le message « Testing...» (« Test en cours ») est remplacé par le message « EzSet/EQ failed. Make sure all speakers are connected and the room is quiet then try again.» (« Échec du test EzSet/EQ. Vérifiez que toutes les enceintes sont raccordées et que la pièce est silencieuse, puis recommencez le test.»). Appuyez sur la touche Retour, vérifiez que toutes les enceintes sont correctement raccordées, puis recommencez le test à partir de l'étape 6. Assurez-vous qu'il n'y a aucun bruit dans la pièce durant le test.

## **Utilisation du récepteur BDS**

Appuyez sur la touche Accueil de la télécommande pour afficher l'écran Home Menu (Menu Accueil) :

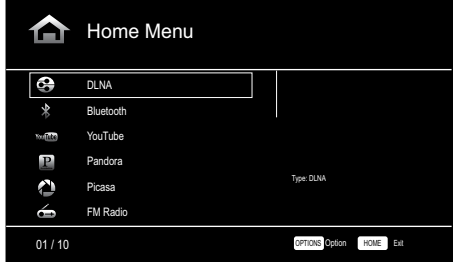

Les sources disponibles sont indiquées à gauche de l'écran. Si vous avez inséré un disque dans la fente d'insertion du récepteur, il apparaît dans la liste sous le nom « Blu-ray Disc », « DVD Video », « CDDA » ou « Data Disc » (disque audio ou disque CD-R de données). Si vous avez raccordé un périphérique USB au port du récepteur, il apparaît dans la liste sous le nom « USB ».

**REMARQUE :** les sources audio numériques et analogiques raccordées aux prises d'entrée optique numérique, numérique coaxiale et analogique du panneau arrière du récepteur n'apparaissent pas dans la liste, bien qu'il soit possible de les sélectionner à l'aide de la touche de la source « Aux » de la télécommande (voir ci-dessous).

Pour sélectionner une source dans la liste, utilisez les touches directionnelles haut/bas afin de mettre en surbrillance la source souhaitée, puis appuyez sur la touche OK pour la sélectionner.

Vous pouvez également sélectionner certaines sources directement en appuyant sur la touche correspondante sur la télécommande.

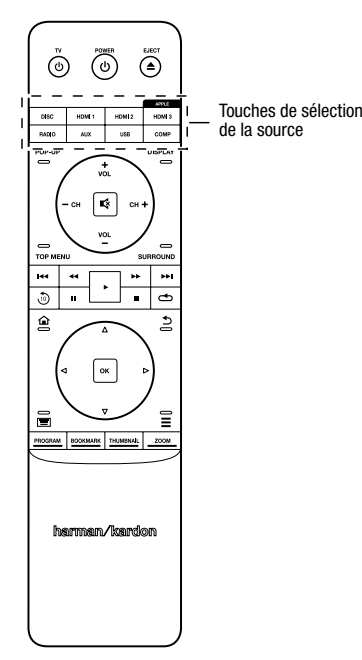

**Pour obtenir des informations complètes sur l'utilisation des fonctions de votre système BDS, vous pouvez télécharger le Mode d**'**emploi du récepteur Blu-ray Disc™ BDS 275/BDS 277/BDS 575/BDS 577 sur le site www.harmankardon.com.**

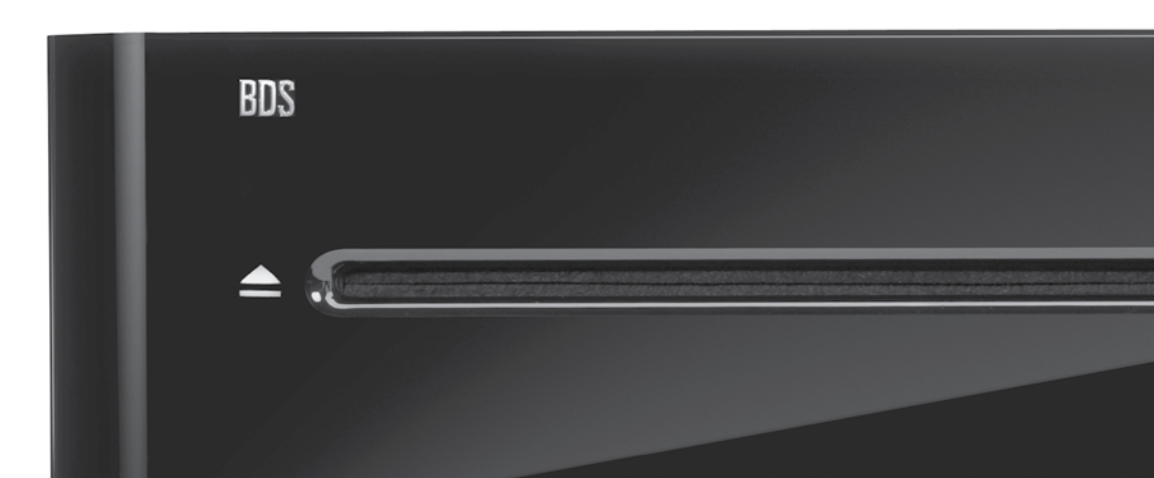

## **HARMAN**

HARMAN International Industries, Incorporated 8500 Balboa Boulevard, Northridge, CA 91329 USA 516.255.4545 (États-Unis uniquement)

Fabriqué en R.P.C.

© 2012 HARMAN International Industries, Incorporated. Tous droits réservés.

Harman Kardon est une marque de commerce de HARMAN International Industries, Incorporated, déposée aux États-Unis et/ou dans d'autres pays. EzSet/ EQ est une marque de commerce de HARMAN International Industries, Incorporated. Blu-ray Disc et BD-Live sont des marques de commerce de la Blu-ray Disc Association. La marque et le logo Bluetooth sont des marques déposées qui appartiennent à Bluetooth SIG, Inc.; HARMAN International Industries Incorporated, utilise ces marques sous licence. DIVX : À PROPOS DES VIDÉOS DIVX : DivX® est un format vidéo numérique développé par DivX, LLC, une filiale de Rovi Corporation. Cet appareil est un appareil DivX Certified® officiel prenant en charge les vidéos DivX. Consultez le site divx.com pour obtenir de plus amples informations et télécharger des outils logiciels permettant de convertir vos fichiers en vidéos DivX. À PROPOS DE LA VIDÉO À LA DEMANDE DIVX® : vous devez enregistrer cet appareil DivX Certified® pour pouvoir visionner les vidéos à la demande (VOD) DivX que vous avez achetées. Pour obtenir votre code d'enregistrement, identifiez la section DivX VOD dans le menu de configuration de votre appareil. Consultez le site vod.divx.com pour obtenir de plus amples informations sur le processus d'enregistrement. DivX®, DivX Certified® et les logos associés sont des marques de commerce de Rovi Corporation ou de ses filiales, utilisées sous licence. DivX Certified® pour lire des vidéos DivX® pouvant avoir une résolution HD de 1080 p, y compris du contenu de qualité supérieure. DLNA®, le logo DLNA et DLNA CERTIFIED® sont des marques de commerce, des marques de service ou des marques de certification de la Digital Living Network Alliance. DOLBY DIGITAL PLUS TRUE-HD. Fabriqué sous licence de Dolby Laboratories. Dolby et le symbole du double D sont des marques déposées de Dolby Laboratories. DTS DIGITAL SURROUND. Fabriqué sous licence sous les brevets américains nº 5 956 674; 5 974 380; 6 487 535, et autres brevets américains et internationaux délivrés et en attente. DTS, le symbole, ainsi que DTS accompagné du symbole sont des marques déposées; DTS Digital Surround et les logos DTS sont des marques de commerce de DTS, Inc. Ce produit inclut un logiciel. © DTS, Inc. Tous droits réservés. HDMI, le logo HDMI et High-Definition Multimedia Interface sont des marques déposées de HDMI Licensing LLC aux États-Unis et dans d'autres pays. iPhone, iPod et iPad sont des marques de commerce d'Apple Inc., déposées aux États-Unis et dans d'autres pays. iPod, iPhone et iPad non fournis. Les mentions « Made for iPod », « Made for iPhone » et « Made for iPad » signifient que l'accessoire électronique a été conçu spécialement pour fonctionner avec l'iPod, l'iPhone ou l'iPad, respectivement, et que le fabricant répond aux normes de performance d'Apple. Apple ne peut être tenu pour responsable de l'utilisation de cet appareil ni de sa conformité aux normes de sécurité. Notez que l'utilisation de cet accessoire avec un iPod, un iPhone ou un iPad peut avoir une incidence sur les performances sans fil. Java, Java Powered et le logo Java Steaming Coffee Cup sont des marques de commerce ou des marques déposées de Sun Microsystems, Inc., ou de ses filiales, aux États-Unis et dans d'autres pays. Microsoft, Windows et Windows Media sont des marques déposées de Microsoft Corporation aux États-Unis et/ou dans d'autres pays.

Pandora est une marque déposée de Pandora Media, Inc.

Picasa est une marque de commerce de Google, Inc.

Le logo Wi-Fi CERTIFIED est une marque de certification de la Wi-Fi Alliance.

WMA (Windows Media Audio) est un format de fichier propriétaire développé par Microsoft. Cet équipement intègre une technologie de protection des droits d'auteur qui est protégée par des brevets américains et d'autres droits de propriété intellectuelle de Rovi Corporation. La rétroconception et le désassemblage sont interdits.

YouTube est une marque de commerce de Google, Inc.

Les fonctions, les spécifications et l'apparence sont sujettes à modification sans avis préalable.

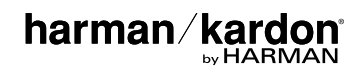